# **An Overview of Pro/ENGINEER**

## *The Foundation of Pro/ENGINEER*

## What is Pro/ENGINEER?

Pro/ENGINEER is a computer graphics system for modeling various mechanical designs and for performing related design and manufacturing operations.

The system uses a 3D solid modeling system as the  $\,$ core, and applies the feature-based, parametric modeling method.

In short, Pro/ENGINEER is a *feature -based, parametric solid modeling* system with many *extended design and manufacturing applications applications*.

## Pro/ENGINEER Packages

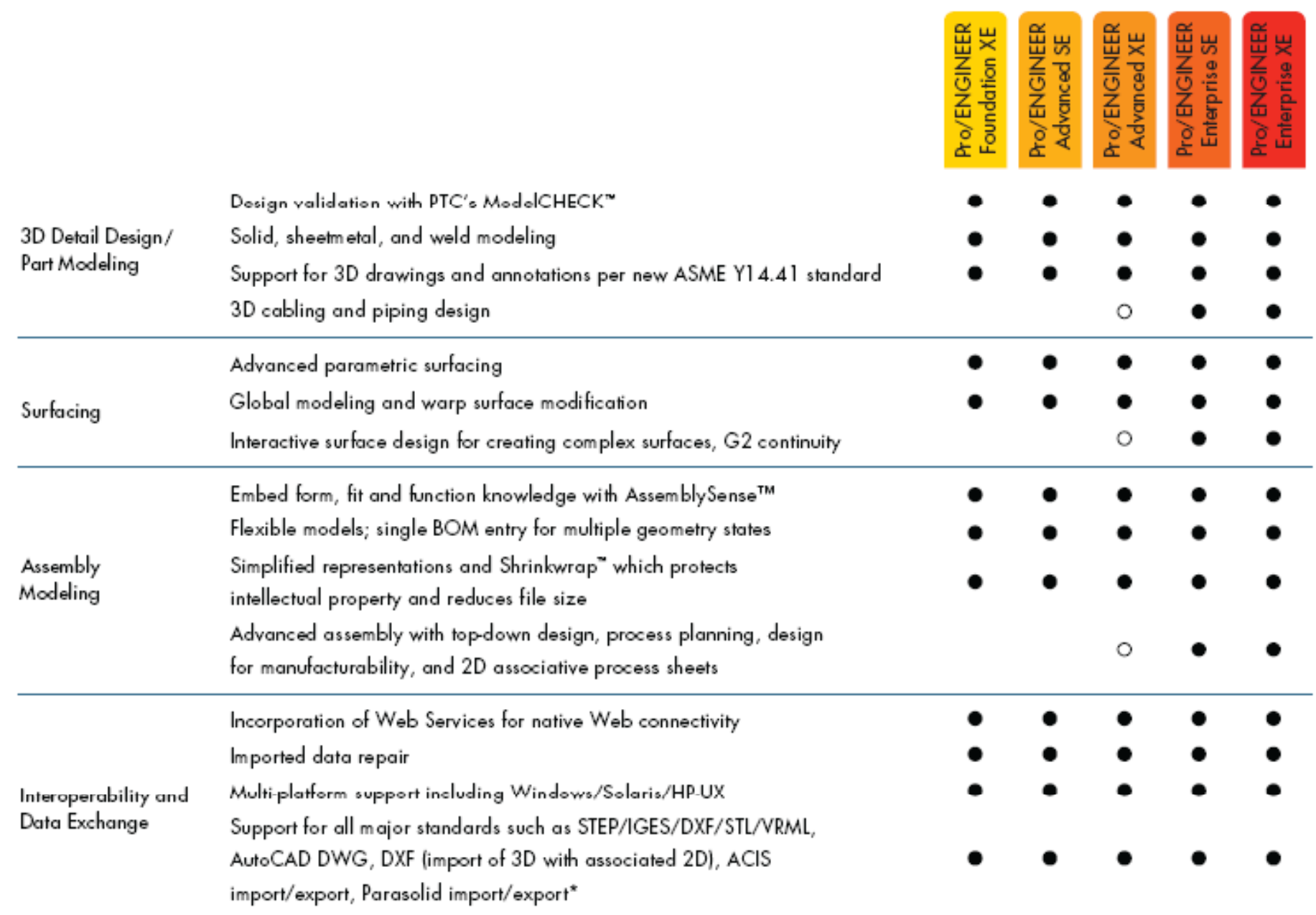

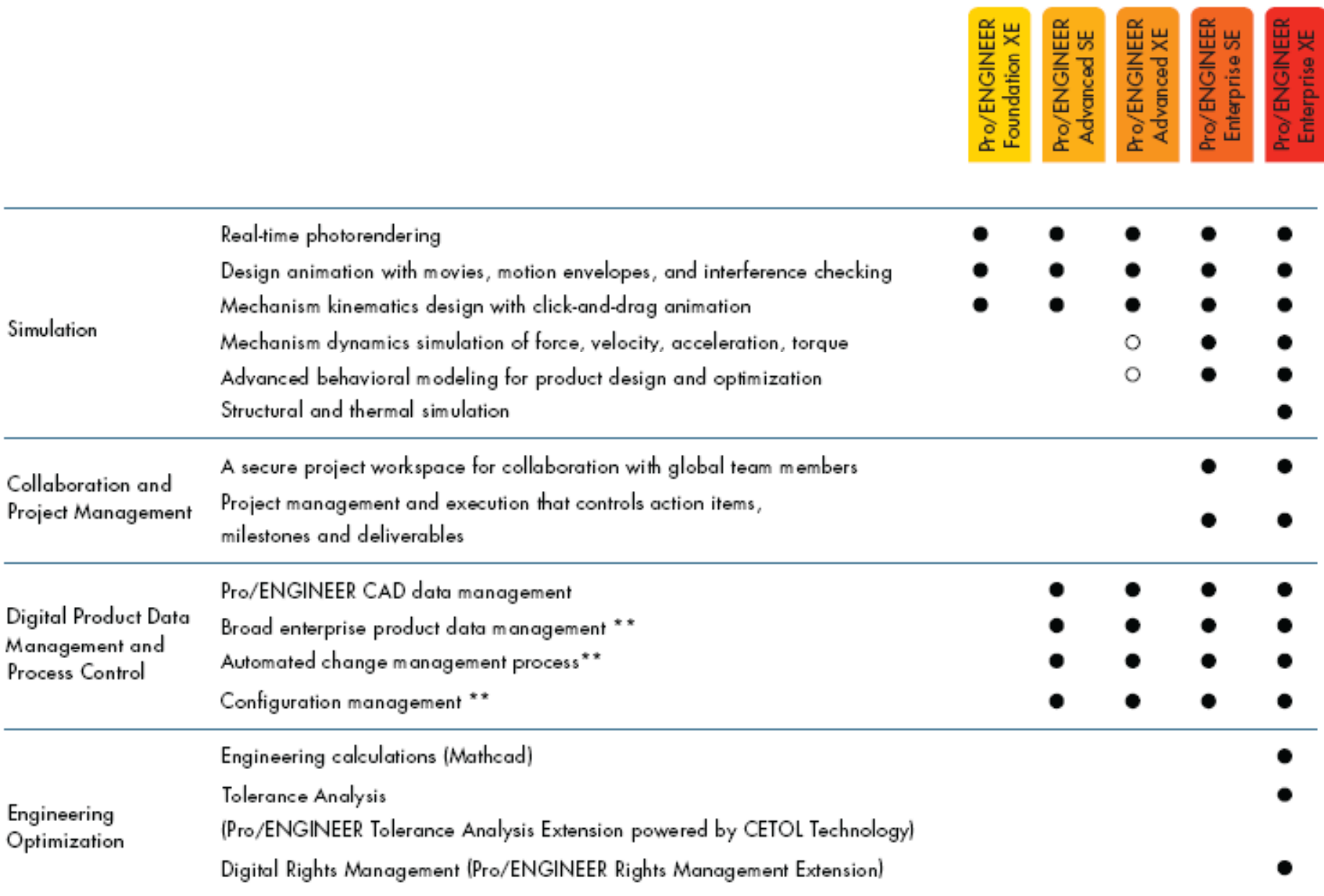

## **How is Pro/ENGINEER different from other CAD ? s ystems ?**

Pro/ENGINEER was the first CAD system entirely based upon feature-based design and parametric modeling. Today most software producers have recognized the advantage of this approach and shifted their product onto this platform. Nevertheless, the differences between a feature-based, parametric solid modeling CAD system, and a conventional CAD system include:

Solid Model Wireframe and Solid Model Parametric Model **Fixed Model** Feature-Based Modeling **Primitive-Based Modeling** Single Data Structure and Full Function-Oriented Data Structure Associativity **Associativity** and Format Interpreters Subject-Oriented Sub-Modeling Syst Manufacturing Information Texts Attached to Geometry Entities Associated with FeaturesGeneration of an Assembly by **Example 20** Generation of an Assembly by Assembling Components **Positioning Components** 

### **Pro/ENGINEER Conventional CAD Systems**

Systems A Single Geometry-Based System

### **Ease of Use:**

- $\bullet$  Pro/ENGINEER was designed to begin where the design engineer begins with features and design criteria, through cascading menus.
- Expert users employ "map keys" to combine frequently used commands along with customized menus to exponentially increase their speed in use.
- Pro/ENGINEER provides the ability to sketch directly on the solid model, feature placement is thus simple and accurate.

**Full Associativity:** Pro/ENGINEER is based on <u>a single data structure</u>, with the ability to make change built into the system. Therefore, when a change is made anywhere in the development process, it is propagated throughout the entire design-through-manufacturing process.

### **Parametric Feature Parametric, Feature-Based Modeling Based Modeling:**

- Pro/ENGINEER's features features contain non-geometric information, such as manufacturing processes and associated costs, as well as information about location and relationships.
- This means that features do not require coordinate systems for placement, and they "know" how they are related to the rest of the model. As a result, changes are made quickly and always adhere to the original design intent.

### **Powerful Assembly Capabilities:**

- $\bullet$  Assembling components is easy with Pro/ENGINEER Simply tell the system to "**mate**," "**insert**," or "**align**" the components. They are assembled, always maintaining the design intent.
- Components "know" how they are related, so if <u>one changes, either positionally</u> or geometrically, the other will change accordingly. Parts can be designed right in the assembly and defined by other components, so if they move or change size, the part will automatically update to reflect the change.

**Robustness:** The Pro/ENGINEER family of products is based on a double precision, non-faceted solid modeling core. This provides the engineer with the most accurate representation of geometry, mass properties, and interference checking available.

**Change Management:** Powerful change capabilities are inherent with Pro/ENGlNEER full associativity, enabling design-through-manufacturing disciplines to execute their functions in parallel.

### **Hardware Independence:**

- Pro/ENGINEER runs on all of the major <u>UNIX</u> and Windows platforms, maintaining the same look and feel on every system.
- Users can select the most economical hardware configuration for their needs, and mix and match any -combination of platforms.

# **Pro/ENGINEER Functionality**

The basic functionalit y of Pro/ENGINEER is broken into four major areas:

- $\bullet$ Part Modeling and Design
- $\bullet$ Assembly Modeling and Design
- •Design Documentation (Drawing Generation)
- General Functionality

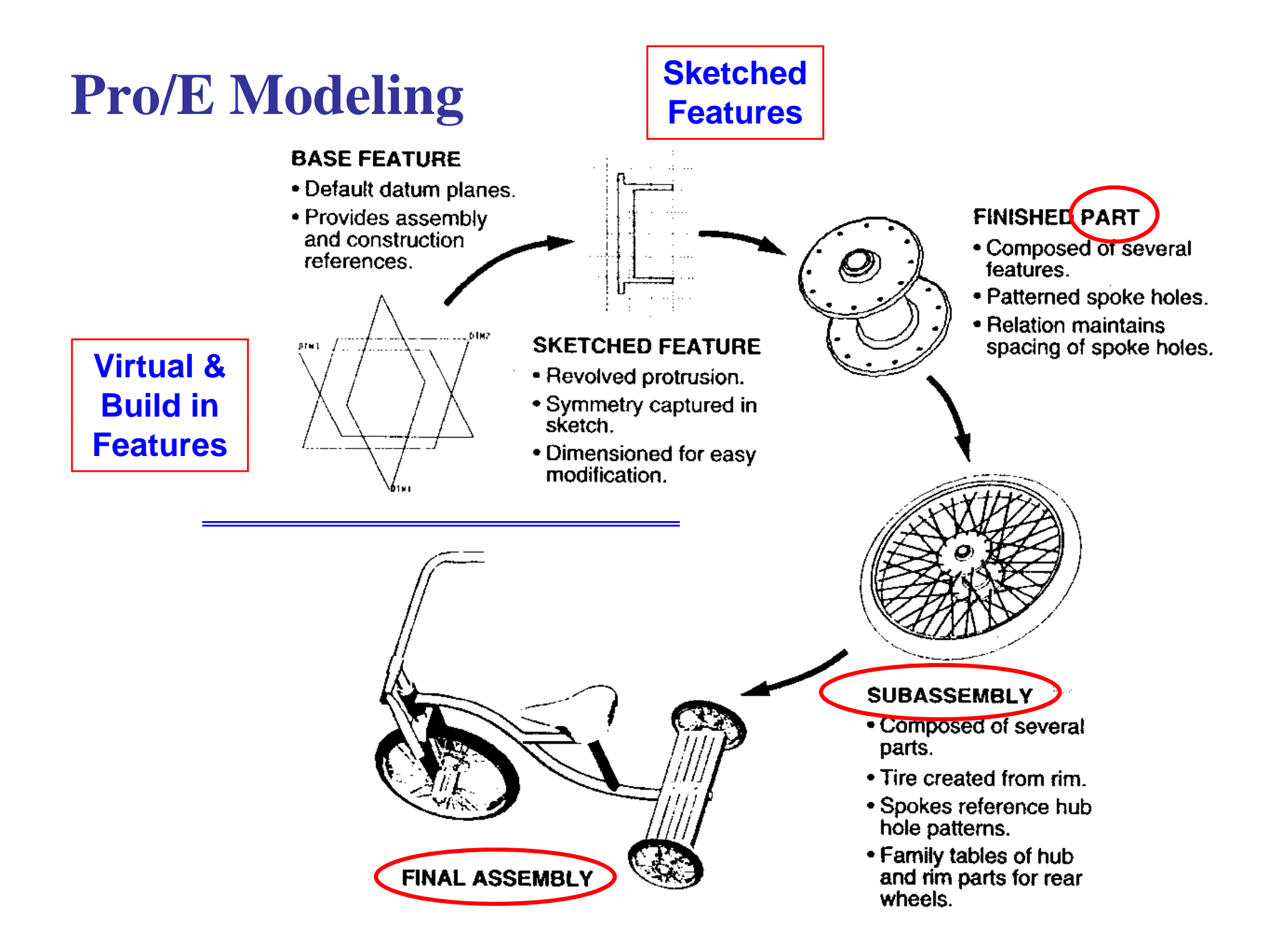

## **Part Design and Modeling**

### **Defining Geometry - Feature-Based Design**

- • Create **sketched features** including protrusions, cuts, and slots made by either extruding, revolving, or sweeping along a 2D sketched trajectory, or blending between parallel sections
- $\bullet$  Create **pick and place features**, such as holes, shafts, chamfers, rounds, shells, regular drafts, flanges, ribs, etc.
- $\bullet$ Sketch cosmetic features
- $\bullet$ **• Reference datum** planes, axes, points, curves, coordinate systems, and graphs for creating non-solid reference datum

### **Manipulating Geometry and Parametric Modeling**

- $\bullet$  Modify, delete, suppress, redefine, and reorder features, as well as making features "read-only"
- $\bullet$ Create table-driven parts by adding dimensions to the family table
- $\bullet$  Capture **design intent** by creating relations between part dimensions and parameters
- $\bullet$  Generate **engineering information**, including mass properties of parts, model cross sections, and reference dimensions
- $\bullet$ Create geometric **tolerances** and surface finishes on models
- $\bullet$ Assign density, units, material properties or user-specified mass properties to a model
- $\bullet$ Additional functionality available through Pro/FEATURE.

# **Assembly Design**

- Place components and subassemblies using commands like **mate**, **align**, and **insert** to create full product assemblies
- Disassemble components from an assembly
- Modify assembly placement **offsets**
- Create and modify assembly datum planes, coordinate systems, and cross sections
- Modify part dimensions in assembly mode
- Generate engineering information, bills of materials, reference dimensions, and assembly mass properties
- Additional functionality available through Pro/ASSEMBLY.

## **Design Documentation (Model Drawings) Drawings)**

- $\bullet$  Create numerous types of **drawing views**, including general, projection, auxiliary, detailed, exploded, partial, area cross-section, and perspective
- Perform extensive **view modifications**, including changing the view scale and the bound-aries of partial or detailed views, adding projection and cross-section view arrows, & creating snapshot views
- Create drawings with multiple models, delete a model from a drawing, set and high-light the current model of a drawing
- Use a sketch as a parametric drawing format
- $\bullet$ **Manipulate dimensions**, including show, erase, switch view, flip arrows, move dimen-sions, text, or attach points
- $\bullet$ Modify dimension values and number of digits
- $\bullet$ Create, show, move, erase, and switch view for standard **notes**
- $\bullet$ Include existing geometric tolerances in drawing notes
- $\bullet$ Update the model geometry to incorporate design changes
- $\bullet$ **Markup** drawings to indicate changes to be made
- $\bullet$ • Export a drawing IGES file
- $\bullet$ Additional functionality available through Pro/DETAIL.

## **General Functionality**

- Database mana gement commands
- Layer control for placing items on a layer and displaying layers
- Measuring commands for distance, geometric information angle, clearance, and global interference on parts and assemblies
- Viewing capabilities to pan, zoom, spin, shade, and re-orient models and drawings.

## **The Function Modules of Pro/ENGINEER of**

The core of Pro/ENGINEER is the *feature -based, parametric solid modeling* system for modeling mechanical *parts*.

The part model created by this system can be used to form mechanical *assemblies* and to produce *engineering drawings*.

The model can also be used to carry out **many other** related *analysis, simulation, planning and manufacturing* activities such as the generation of CNC tool paths and Bills of Material. These extended functions are reflected by the following example Pro/ENGINEER **modes**.

## **BASIC MODES**

- **Sketcher**Define the 2D cross-section (or section) of an object model for sweeping.
- **Part**Create the solid model of a part.
- **Assembly** Form the solid model of an assembly of multiple components.
- **Drawing** Produce engineering drawings of parts and assemblies created in Pro/ENGINEER. These drawings are fully associative with the 3D solid model. When a dimension in the drawing is changed the dimension of the associated 3D model(s) will be automatically updated, and vice versa.

These are frequently used Pro/ENGINEER modes.

**Pro/ENGINEER Detailed Design (CAD)**

Pro/ENGINEER Flex3CPro/ENGINEER Foundation Advantage Pro/ENGINEER **Advanced Assembly** Pro/ENGINEER **API Toolkit** Pro/ENGINEER **Design Collaboration** Pro/ENGINEER Expert Framework Pro/ENGINEER Student Edition

**Pro/ENGINEER Simulation** (Analysis/Result Display) **(CAE)**

Pro/ENGINEER **Advanced Structural and Thermal** Pro/ENGINEER **Structural and Thermal** Pro/ENGINEER Fatigue Advisor Pro/ENGINEER **Mechanism Dynamics** Pro/ENGINEER Behavioral Modeling

### **Pro/ENGINEER Production (CAM)** Pro/ENGINEER Complete Mold Design Pro/ENGINEER **Com p g lete Machinin** Pro/ENGINEER **Computer-Aided Verification** Pro/ENGINEER Expert Moldbase Pro/ENGINEER NC Sheetmetal Pro/ENGINEER Plastic Adviso r Pro/ENGINEER **Prismatic and Multi-surface Milling** Pro/ENGINEER Production Machining Pro/ENGINEER Progressive Die Pro/ENGINEER Tool Desi g n

**Pro/ENGINEER Routed Systems**

Pro/ENGINEER Routed Systems Designer Pro/ENGINEER Piping Design Pro/ENGINEER Cabling Design

**Pro/ENGINEER Workgroup Data Management** Pro/INTRALINK Windchill Pro/ENGINEER Extension

**Pro/ENGINEER Conceptual and Industrial Design** Pro/CONCEPT Pro/ENGINEER **Advanced Rendering** Pro/ENGINEER **Interactive Surface Design** Pro/ENGINEER **Reverse Engineering**

### **eDrawings for Pro/ENGINEER**

### **Windchill**

Windchill PDMLinkWindchill ProjectLink Windchill PartsLink Windchill Integrations Windchill MCAD & ECAD Integrations Windchill Enterprise Systems Integrations Windchill DynamicDesignLink Windchill ProductView

### **Pro/MECHANICA (FEA)**

**Pro/DESKTOP**

**DIVISION**DIVISION Mockup DIVISION ProductView DIVISION Reality

**CADDS 5i** CADDS 5i Modeling Foundation CADDS 5i Mechanical CADDS 5i **Shipbuilding** CADDS 5i Data Exchange CADDS 5i Optegra

### **DIMENSION III**

Granite Interoperability Kernel

**Harmony** 

**InterComm InterComm Expert** InterComm EDAcompare InterComm EDAconduit

**PLM Solutions**

**Product Development System** Product Lifecycle Management (PLM) Product First

## **References and Tutorials**

- $\bullet$  Pro/ENGINEER Tutorials at the Course Home page: http://www.me.uvic.ca/~mech410/proe\_tutorials.html
- $\bullet$  Pro/ENGINEER Manual - the manual can be put on-line within Pro/ENGINEER. To read a manual item one needs to point the mouse cursor to the item and to press the right mouse button.

#### •**Schroff Development Corp. (SDC) Professional Bookstore**

http://www.schroff.com/

Books for Pro/ENGINEER Wildfire

- Introduction to Pro/ENGINEER Wildfire
- Design Modeling with Pro/ENGINEER
- Modeling with Pro/ENGINEER
- Mechanical Engineering Design with Pro/ENGINEER
- Parametric Modeling with Pro/ENGINEER
- Pro/ENGINEER Tutorial & MultiMedia CD
- Pro/ENGINEER Advanced Tutorial
- Design Process Management using Pro/INTRALINK
- Design for Manufacturing with Pro/MANUFACTURING
- Pro/MANUFACTURING Tutorial
- Pro/MECHANICA Structure Tutorial
- Pro/MECHANICA Structure: Elements and Applications
- Pro/MECHANICA Structure: Elements and Applications Part 2
- Pro/MECHANICA Motion Mechanism Design and Analysis
- An Introduction to Pro/SHEETMETAL
- Applications in Sheet Metal: Using Pro/SHEETMETAL and Pro/ENGINEER

## **Pro/ENGINEER Wildfire R C esource Center**

The Resource Center appears each time when one starts Pro/ENGINEER Wildfire. It can be accessed at:

http://www.ptc.com/community/resource\_center/proengineer/index.htm The web site provides many useful Pro/ENGINEER Tools and Tutorials.

### **Three Key Sources of Pro/E Information:**

- 1) Course website: http://www.me.uvic.ca/~mech410 /
- 2) Pro/ENGINEER Wildfire Resource Center (above address)
	- Pro/ENGINEER Tools and Tutorials (next page).
- 3) Schroff Development Corp. (SDC) Professional Bookstore

### Web address: http://www.ptc.com/community/resource\_center/proengineer/index.htm#

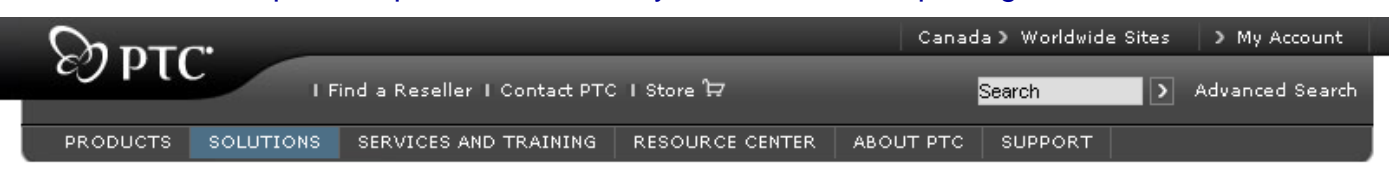

#### Home > Resource Center

▲ Print ■ Email this page

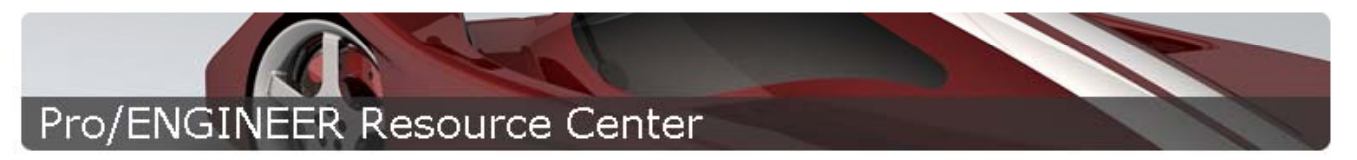

Learn Pro/ENGINEER with the latest Pro/ENGINEER release essentials, alerts, menu mappers, tools & tutorials and more.

### Sign-up today NEW Pro/ENGINEER Wildfire 4.0 classes! SEE SCHEDULE >

#### **COMMUNITY**

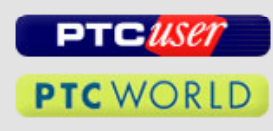

#### **SUPPORT RESOURCES**

Customer Support Platform Support Global Maintenance Support

#### **FOR SYSTEM ADMINISTRATORS**

#### **Read This First**

Pro/ENGINEER Wildfire 4.0 Pro/ENGINEER Wildfire 3.0

### What's New in Pro/ENGINEER

Find out what's new in the latest release of Pro/ENGINEER.

### Pro/ENGINEER TOOLS AND TUTORIALS

#### What's New in Pro/ENGINEER Wildfire 4.0 Tutorial

Experience the many new capabilities and productivity improvements from previous releases.

#### **Getting Started with Pro/ENGINEER Wildfire**

Getting Started with Pro/ENGINEER Wildfire is a tutorial-based introduction to creating parts, assemblies, and drawings in Pro/ENGINEER.

#### **Quick Reference Card**

Print the full color quick reference card as a handy reference for toolbars, selection and controls.

- · Pro/ENGINEER Wildfire 4.0
- · Pro/ENGINEER Wildfire 3.0
- · Pro/ENGINEER Wildfire 2.0

#### **Pro/ENGINEER Wildfire Menu Mapper**

Learn the menu paths from one version of Pro/ENGINEER to another.

#### **Personal Productivity Tools**

See these tips to become more productive with Pro/ENGINEER.

#### **Parts Library**

View parts libraries, use free Pro/ENGINEER drawings and CAD models from leading suppliers and search for manufacturers.

#### **Demos, Tools & Tutorials**

These additional demos and tutorials were developed by product experts.

# **Pro/ENGINEER Tools and Tutorials (1)**

- •Getting Started with Pro/ENGINEER Wildfire
- $\bullet$  $\bullet$  A tutorial-based introduction to creating parts, assemblies, and drawings in Pro/ENGINEER.
- Quick Reference Card Pro/ENGINEER Wildfire 4.0
- $\bullet$  Full color quick reference card as a handy reference for toolbars, selection and controls.
- **Pro/ENGINEER Wildfire Menu Mapper**
- $\bullet$ Learn the menu paths of different versions.
- $\bullet$ Personal Productivity Tools
- •Tips to become more productive with Pro/ENGINEER.
- •Pro/ENGINEER Wildfire 4.0 Tutorial for New Users
- •Learn solid object modeling in a CAD environment.

# **Pro/ENGINEER Tools and Tutorials (2)**

- …
- Parts Library
- View parts libraries, use free Pro/ENGINEER drawings and CAD models from leading suppliers and search for manufacturers.
- Demos, Tools & Tutorials
- These additional demos and tutorials were developed by product experts.
- What's New in Pro/ENGINEER
- Find out what's new in the latest release of Pro/E.

## **Discussion Forum**

## **PTC University Introduction to Pro/ENGINEER Wildfire 4.0 Tutorial**

- • Website: On-line Tutorial http://www.ptc.com/products/tutorials/ Added to course web page.
- • **Paperback Book: Pro/Engineer Wildfire 4.0: Tutorial** *And Multimedia CD*

Author: <mark>Roger Toogood</mark> Format: Paperback, **384** pages Publication Date: 2008Publisher: Schroff Development Corp http://www.sdcpublications.com/978-1-58503-415-4.htm ISBN: 978-1-58503-415-4

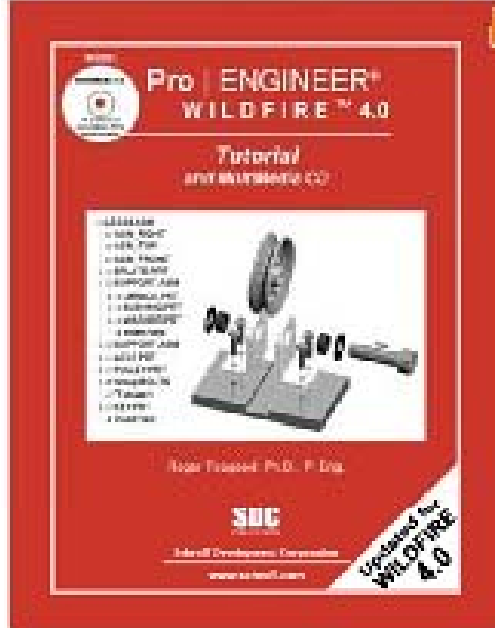